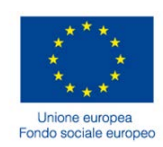

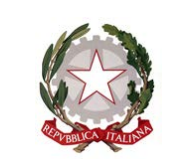

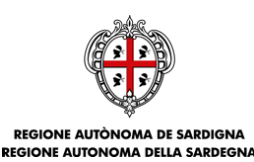

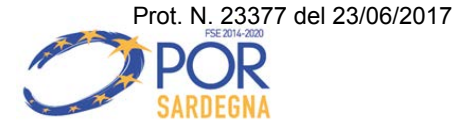

Direzione Generale Serv izio Formazione

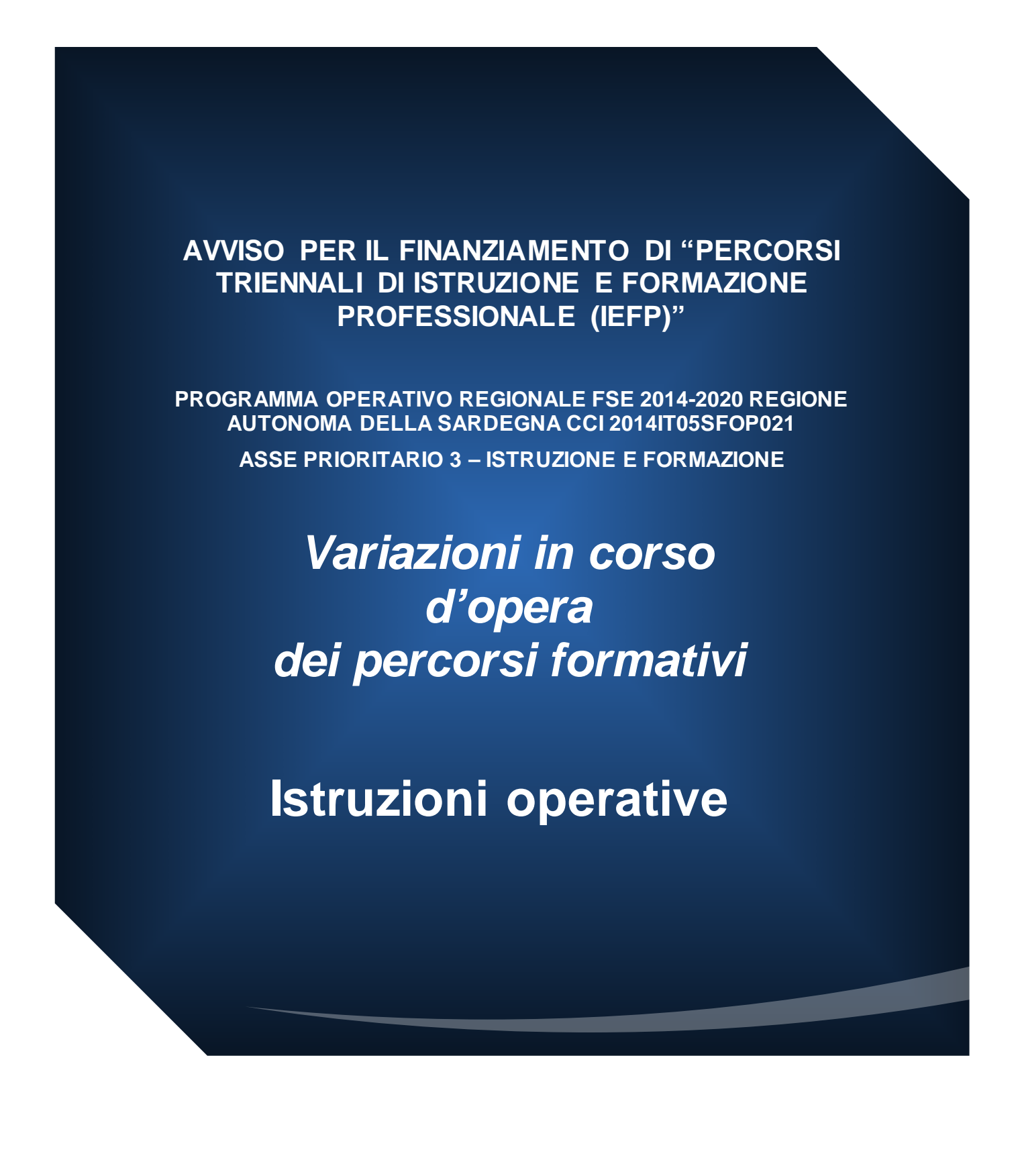

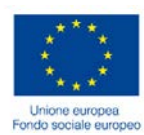

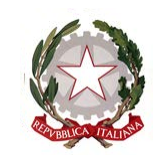

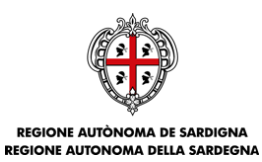

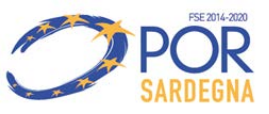

Direzione Generale Serv izio Formazione

## **INDICE**

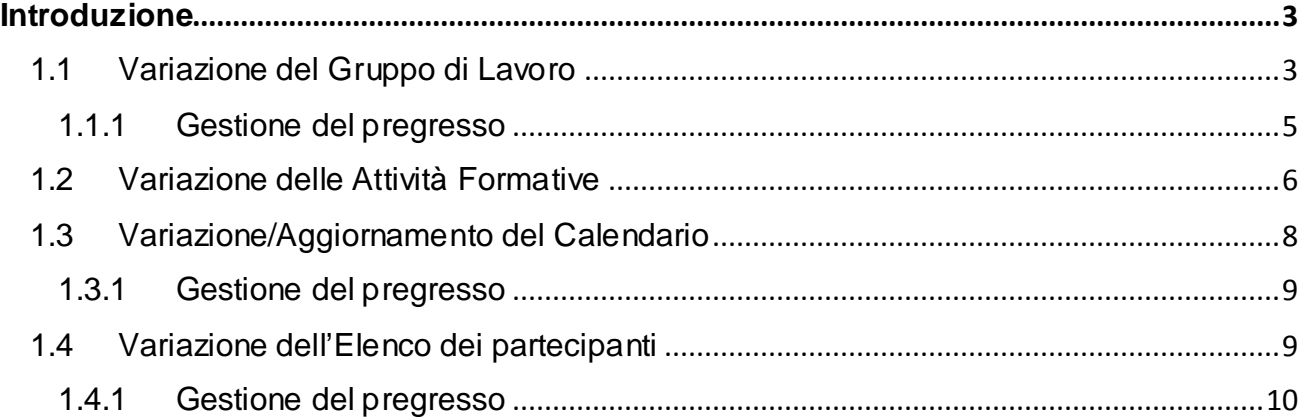

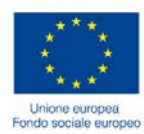

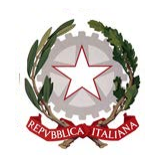

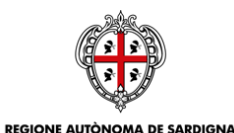

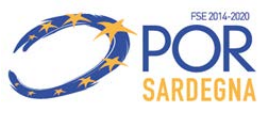

ASSESSORADU DE SU TRABALLU, FORMATZIONE PROFESSIONALE, COOPERATZIONE E SEGURÀNTZIA SOTZIALE ASSESSORATO DEL LAVORO, FORMAZIONE PROFESSIONALE, COOPERAZIONE E SICUREZZA SOCIALE

Direzione Generale Serv izio Formazione

#### **Introduzione**

<span id="page-2-0"></span>Il presente documento fornisce le istruzioni operative da seguire per il corretto tracciamento delle seguenti **variazioni in corso d'opera** dei percorsi formativi relativi all'Avviso Pubblico IeFP:

- 1. Variazione del Gruppo di Lavoro
- 2. Variazione delle Attività Formative
- 3. Variazione/aggiornamento del Calendario
- 4. Variazione dell'Elenco dei partecipanti

Si evidenzia che per ogni tipologia di variazione è altresì riportata la modalità di gestione del pregresso ossia delle comunicazioni già inviate al Servizio Formazione con PEC.

Le suddette comunicazioni di variazione dovranno essere trasmesse esclusivamente per il tramite dei servizi online del SIL; per fruire di tali servizi il Soggetto beneficiario dovrà:

- accedere con le proprie credenziali (UserId e Password) all'area riservata ai servizi della Formazione Professionale disponibile all'indirizzo [www.sardegnalavoro.it;](http://www.sardegnalavoro.it/)
- visualizzare la sezione "Percorsi IeFP" e individuare il percorso formativo (sulla base del codice DCT) per il quale è necessario tracciare la variazione.

#### <span id="page-2-1"></span>*1.1 Variazione del Gruppo di Lavoro*

Il Soggetto Beneficiario potrà:

1. **Comunicare la sostituzione totale di una risorsa umana appartenente al gruppo di lavoro**.

A tal fine il Soggetto beneficiario dovrà:

- tracciare la risorsa sostituita attraverso la funzionalità di disattivazione avendo cura di indicare le ore attività finora svolte, la data da cui decorre la disattivazione, la motivazione della sostituzione allegando la lettera di rinuncia.
- ridistribuire le ore della risorsa sostituita nella risorsa sostitutiva o nelle risorse sostitutive. In caso di risorsa sostitutiva già presente nel gruppo di lavoro è necessario indicare il nuovo impegno orario attraverso la funzionalità di modifica della risorsa (non è consentito modificare altri dati), la risorsa sostituita e la motivazione della sostituzione.

Se la risorsa sostitutiva non è presente nel gruppo di lavoro è necessario inserire una risorsa *ex novo* compilando i dati anagrafico-curriculari, specificare la risorsa sostituita, allegare la lettera di incarico e specificare la motivazione della sostituzione.

<span id="page-2-2"></span>Solo a seguito della valutazione positiva da parte dell'Amministrazione il soggetto beneficiario potrà procedere alla sostituzione; la sostituzione avrà efficacia dalla data di autorizzazione. Si evidenzia che sarà inviata una e-mail PEC di notifica dell'esito della valutazione.

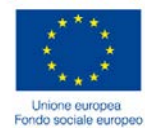

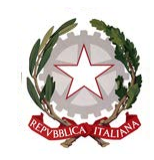

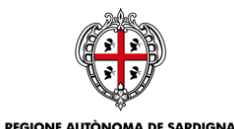

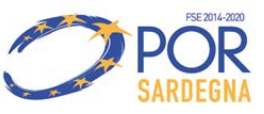

ASSESSORADU DE SU TRABALLU, FORMATZIONE PROFESSIONALE, COOPERATZIONE E SEGURÀNTZIA SOTZIALE ASSESSORATO DEL LAVORO, FORMAZIONE PROFESSIONALE, COOPERAZIONE E SICUREZZA SOCIALE

Direzione Generale Serv izio Formazione

> Come disciplinato dall'Avviso eventuali variazioni del gruppo di lavoro non autorizzare comporteranno le decurtazioni di cui alle Linee guida per la gestione e la rendicontazione delle operazioni.

## 2. **Comunicare la sostituzione parziale di una risorsa umana appartenente al gruppo di lavoro**.

A tal fine il Soggetto beneficiario dovrà:

- tracciare la risorsa sostituita attraverso la funzionalità di modifica dell'impegno in ore (non è consentito modificare altri dati); avendo cura di indicare la motivazione della sostituzione e allegare la lettera di rinuncia.
- ridistribuire le ore della risorsa sostituita nella risorsa sostitutiva o nelle risorse sostitutive. In caso di risorsa sostitutiva già presente nel gruppo di lavoro è necessario indicare il nuovo impegno orario attraverso la funzionalità di modifica della risorsa (non è consentito modificare altri dati), la risorsa sostituita e la motivazione della sostituzione.

Se la risorsa sostitutiva non è presente nel gruppo di lavoro è necessario inserire una risorsa *ex novo* compilando i dati anagrafico-curriculari, specificare la risorsa sostituita, allegare la lettera di incarico e specificare la motivazione della sostituzione.

Solo a seguito della valutazione positiva da parte dell'Amministrazione il soggetto beneficiario potrà procedere alla sostituzione; la sostituzione avrà efficacia dalla data di autorizzazione. Si evidenzia che sarà inviata una e-mail PEC di notifica dell'esito della valutazione.

Come disciplinato dall'Avviso eventuali variazioni del gruppo di lavoro non autorizzare comporteranno le decurtazioni di cui alle Linee guida per la gestione e la rendicontazione delle operazioni.

## 3. **Comunicare l'inserimento ex novo di una risorsa del Gruppo di Lavoro diversa da "Incaricato attività didattica"**.

A tal fine il Soggetto beneficiario dovrà:

• Tracciare l'ingresso della nuova risorsa attraverso la funzionalità di "inserimento" compilando tutti i dati anagrafico-curriculari, allegando la lettera di incarico e specificando la motivazione dell'inserimento nel gruppo di lavoro.

Per completezza di informazione si riporta l'elenco del ruolo/tipologia risorsa che è possibile tracciare:

- Tutor d'aula
- Tutor aziendale
- **Direttore**
- Coordinatore
- Addetto alla segreteria tecnico-organizzativa
- Addetto alle attività di Monitoraggio Fisico

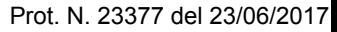

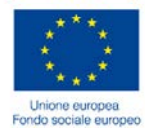

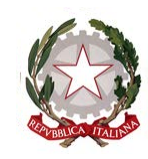

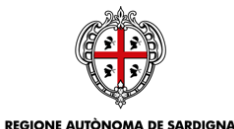

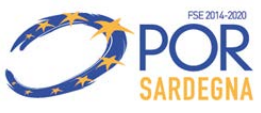

ASSESSORADU DE SU TRABALLU, FORMATZIONE PROFESSIONALE, COOPERATZIONE E SEGURÀNTZIA SOTZIALE ASSESSORATO DEL LAVORO, FORMAZIONE PROFESSIONALE, COOPERAZIONE E SICUREZZA SOCIALE

Direzione Generale Serv izio Formazione

• Altro (specificare)

Solo a seguito della valutazione positiva da parte dell'Amministrazione il soggetto beneficiario potrà procedere all'inserimento della nuova risorsa nel gruppo di lavoro; Si evidenzia che sarà inviata una e-mail PEC di notifica dell'esito della valutazione.

Si evidenzia che non è consentito l'inserimento di nuovi supplenti (i supplenti sono esclusivamente quelli inseriti in fase di presentazione del DCT).

# 4. **Comunicare la sospensione di una risorsa umana appartenente al gruppo di lavoro**.

A tal fine il Soggetto beneficiario dovrà:

• tracciare la sospensione della risorsa indicando la data di inizio e fine sospensione, specificare la motivazione della sospensione e allegare il giustificativo.

Si evidenzia che in caso di sospensione le ore assegnate alla risorsa sospesa non potranno essere ridistribuite su altre risorse, ma dovranno essere svolte dalla stessa risorsa in un periodo successivo.

Nel caso in cui il beneficiario intenda ridistribuire, per il periodo di sospensione, le ore ad altre risorse dovrà essere comunicata la **sostituzione parziale di una risorsa umana appartenente al gruppo di lavoro.**

Solo a seguito della valutazione positiva da parte dell'Amministrazione il soggetto beneficiario potrà procedere alla sospensione.

5. **Comunicare la supplenza di una risorsa umana di tipo "Incaricato attività didattica"**. Nel caso di supplenze, ossia di ore erogate da risorse inserite nel gruppo di lavoro con ruolo "supplente", il Soggetto beneficiario non dovrà attivare la procedura di variazione del Gruppo di lavoro sul SIL ma dovrà comunicare le ore di supplenza direttamente nel calendario.

## <span id="page-4-0"></span>**1.1.1 Gestione del pregresso**

Per i percorsi formativi per i quali il Soggetto beneficiario ha già avuto l'autorizzazione da parte dell'Amministrazione Regionale delle variazioni del Gruppo di Lavoro attraverso procedura extra SIL, si rende necessario riportare nel sistema tali variazioni al fine di consentire il corretto aggiornamento del calendario.

Il Soggetto beneficiario dovrà, prima di fare richiesta di nuove variazioni, procedere al caricamento sul SIL delle variazioni già autorizzate. Si sottolinea che le modalità di caricamento delle suddette variazioni dovranno essere preventivamente concordate con l'Amministrazione regionale secondo una delle due seguenti opzioni:

1. Il Soggetto beneficiario dovrà, prima di fare richiesta di nuove variazioni, procedere con l'invio di un'unica comunicazione di Variazione del Gruppo di Lavoro cumulativa delle comunicazioni inviate extra SIL e già autorizzate dall'Amministrazione regionale.

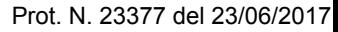

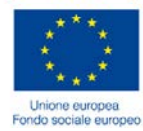

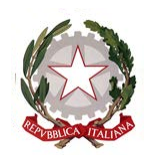

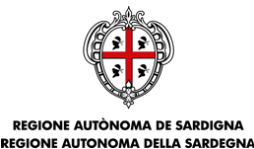

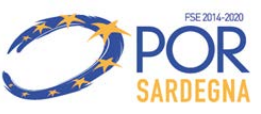

Direzione Generale Serv izio Formazione

> 2. Il Soggetto beneficiario dovrà, prima di fare richiesta di nuove variazioni, procedere con l'invio di una comunicazione di Variazione del Gruppo di Lavoro per ogni singola comunicazione inviata extra SIL e autorizzata dall'Amministrazione regionale. L'invio delle comunicazioni dovrà essere effettuato mantenendo lo stesso ordine di presentazione della variazione extra SIL.

## <span id="page-5-0"></span>*1.2 Variazione delle Attività Formative*

Il Soggetto beneficiario potrà:

1. **Comunicare la modifica della "Tipologia attività" della sede di svolgimento delle attività formative.**

A tal fine il Soggetto beneficiario dovrà:

• indicare la tipologia dell'attività della sede (teorica o pratica) attraverso la funzionalità di modifica avendo cura di indicare a motivazione e allegare il documento giustificativo.

Solo a seguito della valutazione positiva da parte dell'Amministrazione, il soggetto beneficiario potrà procedere all'utilizzo della sede che avrà efficacia dalla data di autorizzazione. Si evidenzia che sarà inviata una e-mail PEC di notifica dell'esito della valutazione.

Come disciplinato dall'Avviso eventuali variazioni non autorizzare comporteranno le decurtazioni di cui alle linee guida per la gestione e la rendicontazione delle operazioni.

## 2. **Comunicare l'inserimento di una nuova sede di svolgimento delle attività formative.**

A tal fine il Soggetto beneficiario dovrà:

• indicare la nuova sede dell'attività formativa attraverso la funzionalità di inserimento ex novo avendo cura di selezionare la sede dall'elenco delle sedi accreditate, indicare la tipologia attività (teorica o pratica), la motivazione e allegare il documento giustificativo.

Si evidenzia che prima dell'invio della variazione della sede deve essere cura del Soggetto beneficiario procedere con l'istanza di accreditamento/riproposizione della stessa per il percorso formativo di interesse attraverso le procedure informatiche del SIL Sardegna.

Solo a seguito della valutazione positiva da parte dell'Amministrazione il soggetto beneficiario potrà procedere all'utilizzo della sede che avrà efficacia dalla data di autorizzazione. Si evidenzia che sarà inviata una e-mail PEC di notifica dell'esito della valutazione.

Come disciplinato dall'Avviso eventuali variazioni non autorizzare comporteranno le decurtazioni di cui alle linee guida per la gestione e la rendicontazione delle operazioni.

## 3. **Comunicare la variazione di un modulo in termini di descrittori.**

A tal fine il Soggetto beneficiario dovrà:

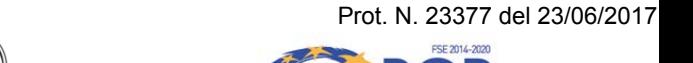

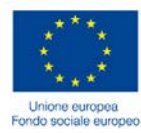

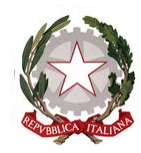

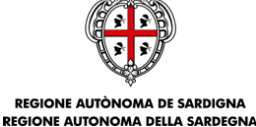

Direzione Generale Serv izio Formazione

> • indicare, attraverso la funzionalità di modifica, la variazione dei descrittori del modulo ossia: n. competenza, Processo di lavoro-attività, Contenuti del modulo, Metodologie didattiche, Modalità di svolgimento della FAD, se prevista, Modalità di svolgimento dell'IFS, Risultati di apprendimento, Descrizione della verifica per la valutazione degli apprendimenti, Descrizione della verifica per la valutazione degli apprendimenti. Sarà cura del Soggetto beneficiario indicare la motivazione e allegare il giustificativo.

> **In nessun caso è consentito modificare il codice identificativo del modulo e il Titolo del modulo.**

> La variazione è sottoposta a valutazione da parte dell'Amministrazione regionale e avrà efficacia dalla data di autorizzazione.

## 4. **Comunicare la rimodulazione di un modulo.**

A tal fine il Soggetto beneficiario dovrà:

indicare, attraverso la funzionalità di modifica, la variazione degli attributi del modulo in termini di Annualità, Tipologia Modulo, Durata in ore (inclusa formazione in aula, di cui FAD, esercitazione pratica, ore di stage, di cui IFS). Sarà cura del Soggetto beneficiario indicare la motivazione e allegare il documento giustificativo.

La variazione è sottoposta a valutazione da parte dell'Amministrazione regionale e avrà efficacia dalla data di autorizzazione.

## 5. **Comunicare la rimodulazione dell'articolazione dell'attività formativa con inserimento di nuovi moduli.**

A tal fine Il Soggetto beneficiario dovrà:

- indicare, attraverso la funzionalità di modifica, la variazione degli attributi del modulo in termini di Annualità, Tipologia Modulo, Durata in ore (inclusa formazione in aula, di cui FAD, esercitazione pratica, ore di stage, di cui IFS). Sarà cura del Soggetto beneficiario indicare la motivazione e allegare il giustificativo.
- tracciare, attraverso la funzionalità di nuovo inserimento, il o i moduli che compongono l'attività formativa indicando tutti gli attributi e i descrittori dello stesso. Sarà cura del Soggetto beneficiario indicare la motivazione e allegare il giustificativo.

La variazione è sottoposta a valutazione da parte dell'Amministrazione regionale e avrà efficacia dalla data di autorizzazione.

## 6. **Comunicare l'esclusione di un modulo mai attivato**.

A tal fine Il Soggetto beneficiario dovrà:

• tracciare l'esclusione attraverso la funzionalità di disattivazione del modulo indicando la data di esclusione dall'elenco dei moduli (data di disattivazione) del percorso formativo, specificare la motivazione dell'esclusione e allegare il giustificativo.

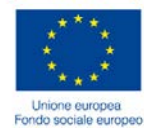

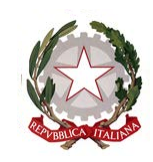

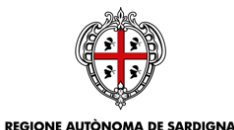

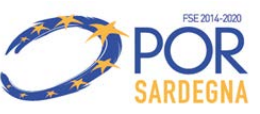

ASSESSORADU DE SU TRABALLU, FORMATZIONE PROFESSIONALE, COOPERATZIONE E SEGURÀNTZIA SOTZIALE ASSESSORATO DEL LAVORO, FORMAZIONE PROFESSIONALE, COOPERAZIONE E SICUREZZA SOCIALE

Direzione Generale Serv izio Formazione

> La variazione è sottoposta a valutazione da parte dell'Amministrazione regionale e avrà efficacia dalla data di autorizzazione.

## <span id="page-7-0"></span>*1.3 Variazione/Aggiornamento del Calendario*

Il Soggetto beneficiario potrà:

1. **Variare l'attività formativa del calendario prevista per la specifica giornata**.

A tal fine il Soggetto beneficiario dovrà:

tracciare la variazione, attraverso la funzionalità di modifica, in termini di modulo/i, sede/i di svolgimento, incaricato/i attività didattica, eventuale/i tutor d'aula, orario di inizio e fine dell'attività formativa per la mattina e/o la sera.

- 2. **Tracciare il mancato svolgimento dell'attività formativa per un'intera giornata**.
	- A tal fine il Soggetto beneficiario dovrà:
		- tracciare il mancato svolgimento dell'attività formativa per l'intera giornata attraverso la funzionalità "Mancato svolgimento", avendo cura di indicare la motivazione del mancato svolgimento e allegare il giustificativo.

#### 3. **Tracciare la supplenza di un incaricato attività didattica.**

A tal fine il Soggetto beneficiario dovrà:

• tracciare la supplenza del docente attraverso la funzionalità "Tracciamento supplenza", avendo cura di selezionare il supplente dall'elenco dei supplenti del Gruppo di Lavoro. Si evidenzia che in caso di inserimento nel Gruppo di Lavoro di nuovi supplenti dovrà essere comunicata all'Amministrazione regionale una Variazione del Gruppo di Lavoro così come riportato al p.to 3 par. 1.1 del presente documento.

#### 4. **Aggiornare il calendario con le attività formative programmate per il prossimo futuro.** A tal fine il Soggetto beneficiario dovrà:

• mantenere il calendario sempre aggiornato attraverso la funzionalità "Aggiornamento" al fine di garantire almeno un orizzonte temporale di 4 settimane a partire dalla data di aggiornamento. Per ogni giornata di attività formativa dovrà indiare moduli, sede di svolgimento, incaricato attività didattica, eventuale tutor, orario di inizio e fine attività per la mattina e o/o la sera.

#### Tracciamento della co-docenza

In caso di attività formativa in co-docenza il Soggetto beneficiario dovrà indicare tutti gli "Incaricati attività didattica" che svolgono la stessa attività nella stessa giornata per lo stesso modulo. Si evidenzia che affinché il sistema rilevi correttamente la presenza della co-

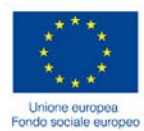

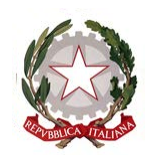

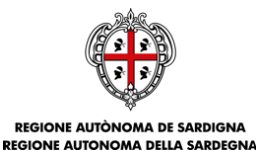

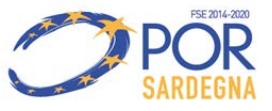

Direzione Generale Serv izio Formazione

> docenza è fondamentale che l'orario di svolgimento del modulo sia identico per tutti i docenti del modulo.

Tracciamento dell'attività del tutor d'aula

In caso di attività formativa con Tutor d'aula il Soggetto beneficiario dovrà indicare dapprima l'orario dell'attività dell'incaricato didattico senza tutor e successivamente reinserire una riga con l'indicazione dell'incaricato didattico e del tutor. Si evidenzia che l'orario di attività del tutor non influirà sul conteggio delle ore di attività del calendario e che per la stessa giornata e lo stesso modulo potranno essere indicati anche più tutor.

Esempio Giorno 1 - Modulo 1 – Incaricato didattico 1 dalle 09.00 alle 10.00 Giorno 1 - Modulo 1 – Incaricato didattico 2 dalle 10.00 alle 12.00 Giorno 1 - Modulo 1 – Incaricato didattico 1 – Tutor 1 dalle 09.00 alle 10.00 Giorno 1 - Modulo 2 – Incaricato didattico 2 – Tutor 1 dalle 10.00 alle 12.00 1 ora per Incaricato didattico 1, 2 ore per Incaricato didattico 2. Totale impegno del Tutor: 3 ore. Totale attività 3 ore

In nessun caso la variazione/aggiornamento del Calendario è sottoposta a valutazione da parte dell'Amministrazione regionale.

## <span id="page-8-0"></span>**1.3.1 Gestione del pregresso**

Per i percorsi formativi per i quali il Soggetto beneficiario ha già trasmesso all'Amministrazione Regionale delle variazioni/aggiornamenti del calendario attraverso procedura extra SIL si rende necessario riportare le stesse nel Calendario delle attività formative on line.

Attraverso la funzionalità "Variazione/aggiornamento del calendario" il Soggetto beneficiario dovrà tracciare, in un'unica soluzione, tutte le variazioni intercorse fino alla data di tracciamento e aggiornare il calendario per le attività future così come già comunicato extra SIL all'Amministrazione regionale.

## <span id="page-8-1"></span>*1.4 Variazione dell'Elenco dei partecipanti*

Il Soggetto beneficiario potrà:

1. **Tracciare la rinuncia/abbandono di un destinatario.** 

A tal fine il Soggetto beneficiario dovrà:

- indicare il tipo di Variazione "Rinuncia/Abbandono", la data a partire dalla quale il destinatario non è più parte del gruppo-classe, la motivazione e allegare il giustificativo firmato dal destinatario o dal genitore in caso di minore.
- 2. **Tracciare l'esclusione di un destinatario.**

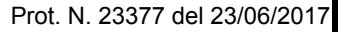

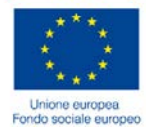

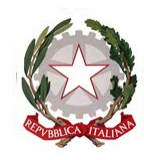

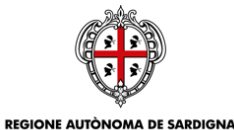

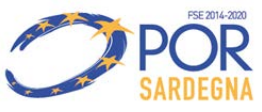

ASSESSORADU DE SU TRABALLU, FORMATZIONE PROFESSIONALE, COOPERATZIONE E SEGURÀNTZIA SOTZIALE ASSESSORATO DEL LAVORO, FORMAZIONE PROFESSIONALE, COOPERAZIONE E SICUREZZA SOCIALE

Direzione Generale Serv izio Formazione

A tal fine il Soggetto beneficiario dovrà:

- indicare il tipo di Variazione "Esclusione", la data a partire dalla quale il destinatario non è più parte del gruppo-classe, la motivazione e allegare il giustificativo firmato dal Soggetto beneficiario stesso.
- 3. **Tracciare la sostituzione di un destinatario che ha abbandonato/rinunciato, è stato escluso dal percorso o trasferito ad altro percorso, che è stato avviato in un altro percorso con un uditore/idoneo.**

Il Soggetto beneficiario dovrà selezionare l'uditore o l'idoneo che sostituisce il destinatario fuoriuscito dal gruppo-classe.

4. **Tracciare l'inserimento di un nuovo destinatario nel gruppo-classe (da selezione aggiuntiva).**

A tal fine il Soggetto beneficiario dovrà:

• inserire i dati anagrafici, di residenza e domicilio, di recapito e titolo di studio del nuovo destinatario. Inoltre dovrà indicare la data di inserimento nel gruppo-classe, la motivazione e allegare documento attestante l'inserimento del destinatario a seguito della selezione aggiuntiva già autorizzata.

Si ribadisce che tali nuovi destinatari potranno provenire esclusivamente da selezione aggiuntiva preventivamente autorizzata dall'Amministrazione regionale così come disciplinato dalla determinazione n. 16768/1465 del 10.05.2017 del Direttore del Servizio Formazione.

#### <span id="page-9-0"></span>**1.4.1 Gestione del pregresso**

Per i percorsi formativi per i quali il Soggetto beneficiario ha già trasmesso all'Amministrazione Regionale delle variazioni dei partecipanti attraverso procedura extra SIL si rende necessario riportare nel sistema tali variazioni.

Attraverso la funzionalità "Variazione elenco partecipanti", il Soggetto beneficiario dovrà tracciare, in un'unica soluzione ovvero per step successivi, tutte le variazioni intercorse fino alla data di tracciamento.

> **Il Direttore del Servizio** Roberto Doneddu

> > *(Firma digitale[1](#page-2-2) )*

Il Responsabile del Settore Gestione dei Processi Operativ i per l'attuazione delle politiche (GPO) D. Zepponi

<u>.</u>

<sup>1</sup> *Documento firmato digitalmente secondo le indicazioni sulla dematerializzazione contenute nella D.G.R. n. 71/40 del 16.12.2008, ai sensi e per gli effetti dell'art. 20 comma 2 del d.lgs. 7 marzo 2005, n.82, "Codice dell'Amministrazione Digitale".*

*Firmato digitalmente da*

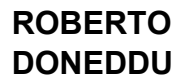